# **Aplikasi Pencarian Rute Tambal Ban Terdekat Dengan Metode Dijkstra Berbasis Mapbox**

**Application to Find the Nearest Tire Patch Route Using Mapbox-Based Dijkstra Method**

**Yulistyadi Firman Dwi P.<sup>1</sup> , Asfan Muqtadir<sup>2</sup> , Andik Adi Suryanto<sup>3</sup> , Siti Rachmawati<sup>4</sup>**

<sup>1234</sup>Teknik Informatika, Fakultas Teknik, Universitas PGRI Ronggolawe Tuban <sup>1</sup>yulistyadifirman@gmail.com, <sup>2</sup>asfanme@gmail.com\*, <sup>3</sup>andikadisuryanto@gmail.com\*, <sup>4</sup>sitirachmawati222@gmail.com\*

#### **Abstract**

*Frequent tire leaks in the middle of the trip can be caused by many things, such as being hit by sharp objects, too old tire age, leaking in former patches or it can also be caused by other things. To make it easier for vehicle users to find the location of a tire patch, a search application for the nearest tire patch that is easily accessible is needed. One way to improve driver information about finding a route for a tire patch location is by presenting something new, by using this application interested parties can view and get direct information without having to ask other people, so users can directly search for a tire patch location. nearest desired.*

**Keywords***: Information System, Tire Patch Route, Dijkstra's Method*

#### **Abstrak**

Sering terjadi kebocoran ban ditengah perjalanan dapat disebabkan banyak hal, seperti terkena benda tajam, usia ban terlalu tua, bocor di bekas tambalan atau bisa juga disebabkan oleh lainya. Untuk memudahkan pengguna kendaraan dalam mencari lokasi tambal ban, dibutuhkan aplikasi pencarian tambal ban terdekat yang mudah diakses. Salah satu untuk meningkatkan informasi pengendara tentang pencarian rute lokasi tambal ban dengan cara menyajikan sesuatu yang baru, dengan menggunakan aplikasi ini pihak-pihak yang berkepentingan dapat melihat dan mendapatkan informasi langsung tanpa harus bertanya kepada orang lain, sehingga pengguna dapat secara langsung mencari lokasi tambal ban terdekat yang diinginkan.

**Kata kunci**: Sistem Informasi, Rute Tambal Ban, Metode Dijkstra

#### **Pendahuluan**

Sering terjadi kebocoran ban ditengah perjalanan dapat disebabkan banyak hal, seperti terkena benda tajam, usia ban terlalu tua, bocor di bekas tambalan atau bisa juga disebabkan oleh lainya. Faktor faktor ini membuat pengguna kendaraan panik dan berfikir untuk segera mencari lokasi tambal ban terdekat. Hampir semua orang memiliki smartphone dimana ada aplikasi google maps dengan memanfaatkan teknologi GPS agar tidak tersesat saat berkendara, dengan teknologi GPS dapat diperkirakan jarak antara satu lokasi dengan lokasi lain.

Saat ini sudah banyak algoritma yang bisa digunakan untuk menemukan pencarian rute terpendek, dan tidak bisa di pungkiri Dijkstra masih menjadi salah satu yang populer dari sekian banyak algoritma tersebut. Algoritma ini ditemukan oleh Edsger W. Djikstra dan dipublikasi pada tahun 1959 pada sebuah jurnal Numerische Mathematik yang berjudul "A Note on Two Problems in Connexion with Graphs". Algoritma ini sering digambarkan sebagai algoritma greedy (tamak). Sebagai contoh, ada pada buku Algorithmics (Brassard and Bratley, 1988). Djikstra merupakan salah satu varian bentuk algoritma populer dalam pemecahan persoalan terkait masalah optimasi pencarian lintasan terpendek sebuah lintasan yang mempunyai panjang minimum dari verteks A ke Z dalam graph berbobot, bobot tersebut adalah bilangan positif jadi tidak dapat dilalui oleh node negatif. Pada algoritma Djikstra, node digunakan karena algoritma Djikstra menggunakan graph berarah untuk penentuan rute lintasan terpendek.

Mapbox merupakan salah satu penyedia peta daring kustom terbesar di situs–situs ternama seperti Foursquare, Pinterest, Evernote, Financial Times, dan Uber Technologies. Sejak 2010. Mapbox memperbanyak pilihan peta kustomnya untuk mengisi keterbatasan yang dimiliki penyedia peta seperti Google Maps. Mapbox merupakan pencipta atau kontributor sejumlah pustaka dan aplikasi peta bebas terkenal. Misalnya spesifikasi MBTiles, kartografi TileMill IDE, pustaka JavaScript Leaflet, bahasa gaya dan parser peta CartoCSS, dan pustaka JavaScript mapbox.js. Mirip dengan mapquest, tapi tidak bersaudara, maksudnya mapbox sama bergelut di bidang layanan pemetaan, sebagai perbandingan.

### **Metode Penelitian**

### **Analisa Sistem**

Permasalahan yang terjadi biasanya masalah yang paling sering ditemukan saat berkendara adalah ban kempis atau ban bocor. Penyebabnya antara lain karena menurunya tekanan udara pada ban, atau faktor jalanan yang rusak dan terdapat material tajam seperti paku. Oleh karena itu penulis membuat sistem untuk mengatasi hal tersebut dengan membuat aplikasi yang bisa mempermudah pengendara untuk menemukan bengkel tambal ban terdekat.

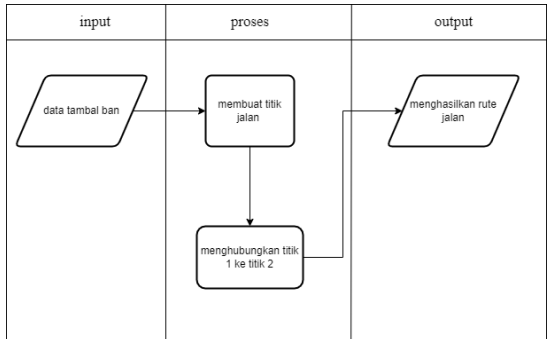

Gambar 1 Kerangka Sistem

#### **Desain Sistem**

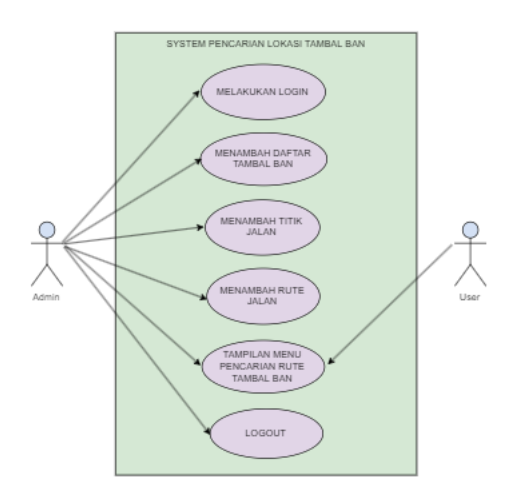

Gambar 2 Use Case Diagram

Ada dua aktor yang ditunjukan pada Gambar 2 Admin dan User. Setelah melakukan login, user dapat melihat peta tambal ban, membaca informasi tambal ban, dan petunjuk arah melalui google maps. Sedangkan admin dapat melakukan semua aktifitas yang dapat diakses oleh user ditambah dengan akses untuk menambah dan menghapus data melalui web tersendiri khusus untuk admin yang nantinya akan peneliti kembangkan.

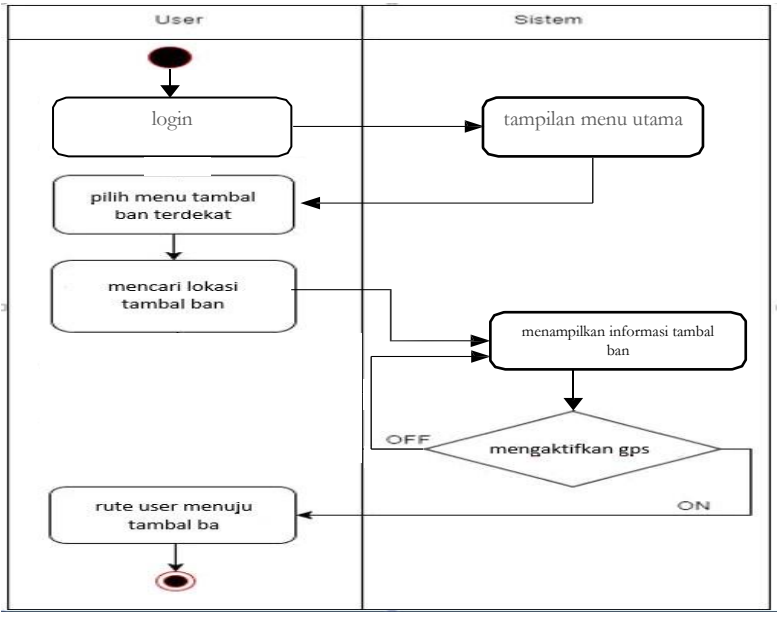

Gambar 3 Activity Diagram

Gambar 3 menunjukan Activity Diagram user melakukan login lalu membuka tampilan menu utama dan memilih menu tambal ban terdekat. User dapat mencari lokasi tambal ban yang akan dituju dengan menekan menu tambal ban mobil atau tambal ban motor sesuai kebutuhan. Informasi mengenai tambal ban akan ditampilkan. User akan diarahkan menuju lokasi tambal ban melalui google maps. Lokasi dapat ditampilkan apabila gps pada perangkat android telah aktif.

# **Alur Sistem**

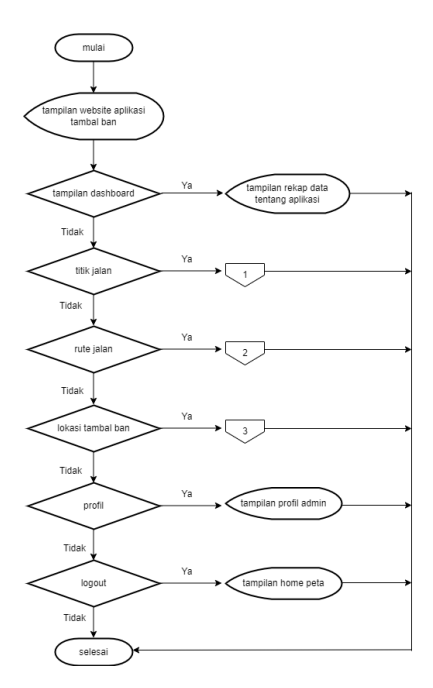

Gambar 4 Flowchart Aplikasi Admin

Pada gambar 4 menunjukan alur program menu utama antara lain menu dashboard , menu titik jalan , menu rute jalan , menu lokasi tambal ban, profil admin. Pilih logout jika ingin keluar dari aplikasi.

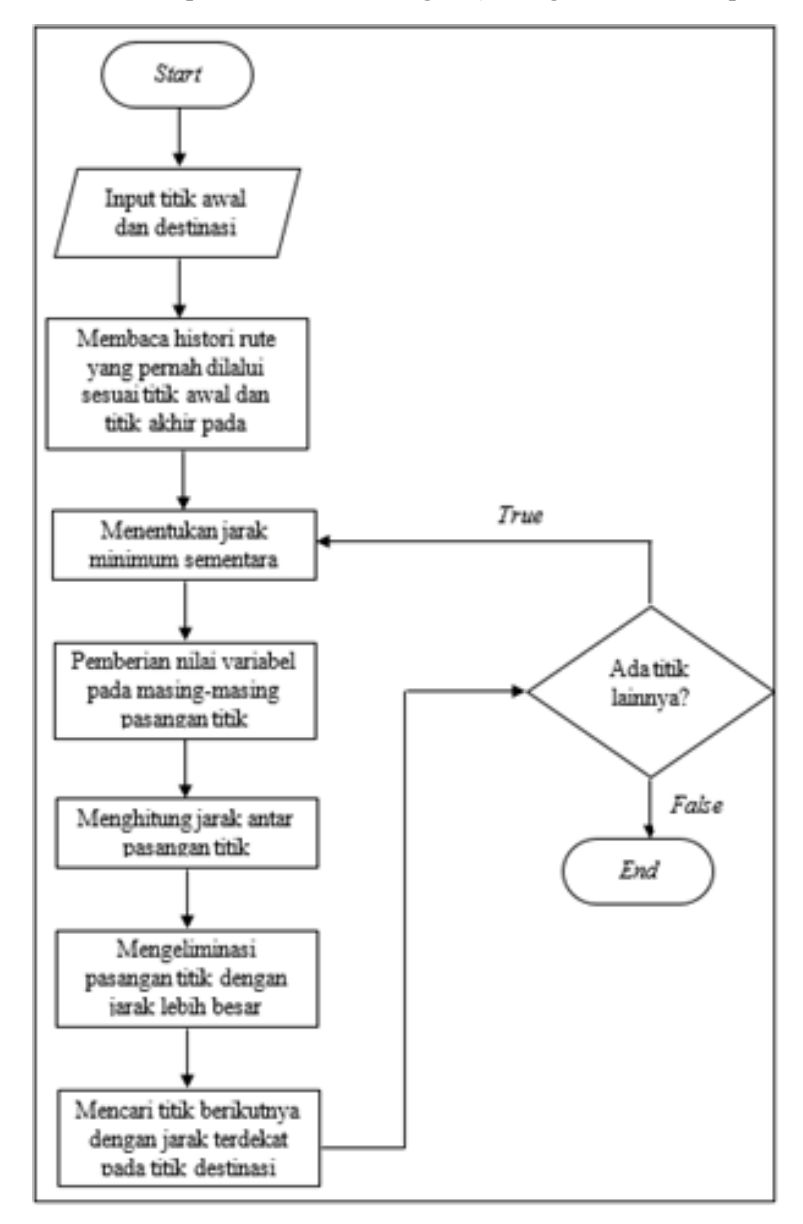

Gambar 5 Flowchart Proses Penentuan Jarak Terpendek

Langkah – langkah dalam menyelesaikan masalah rute terpendek dengan Algoritma Dijkstra sebagai berikut. Langkah pertama, tentukan titik mana yang akan menjadi node awal, lalu beri bobot jarak pada node pertama ke node terdekat satu per satu, Dijkstra akan melakukan pengembangan pencarian dari satu titik ke titik lain dan ke titik selanjutnya tahap demi tahap. Setelah itu, beri nilai bobot (jarak) untuk setiap titik ke titik lainnya, lalu set nilai 0 pada node awal dan nilai tak hingga terhadap node lain (belum terisi). Selanjutnya, set semua node yang belum dilalui dan set node awal sebagai "node keberangkatan". Kemudian, dari node keberangkatan, pertimbangan node tetangga yang belum dilalui dan hitung jaraknya dari titik keberangkatan. Jika jarak ini lebih kecil dari jarak sebelumnya (yang telah terekam sebelumnya) hapus data lama, simpan ulang data jarak dengan jarak yang baru. Langkah terakhir, saat kita selesai mempertimbangkan setiap jarak terhadap node tetangga, tandai node yang telah dilalui sebagai "node dilewati". Node yang dilewati tidak akan pernah di cek kembali, jarak yang disimpan adalah jarak terakhir dan yang paling minimal bobotnya.

### **Rancangan Interface**

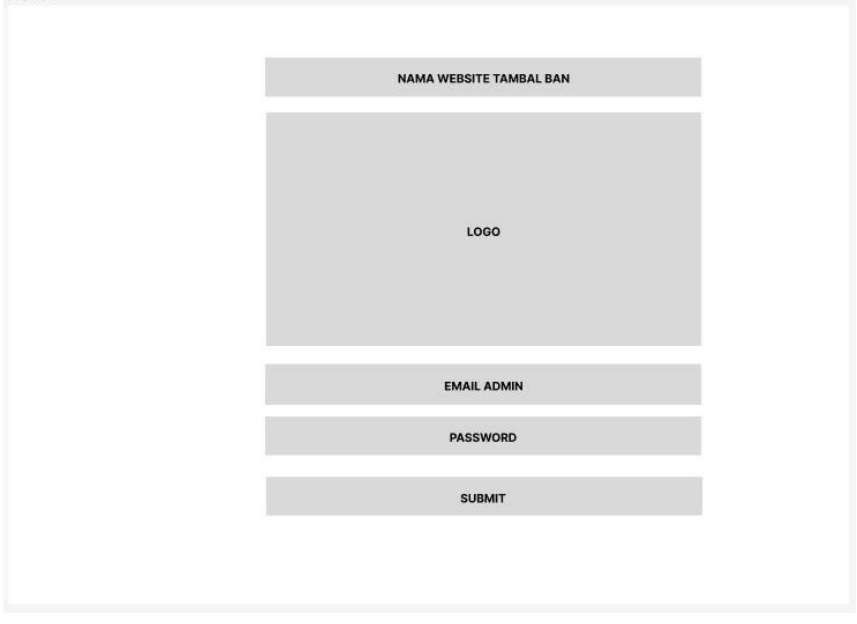

Gambar 6 Rancangan Interface Tampilan Login

Gambar 6 Rancangan interface Tampilan Login, merupakan halaman yang pertama kali dimunculkan ketika program diakses. Yaitu menampilkan judul nama website, logo atau gambar website , email admin yang sudah terdaftar, password , kemudian tekan submit atau masuk.

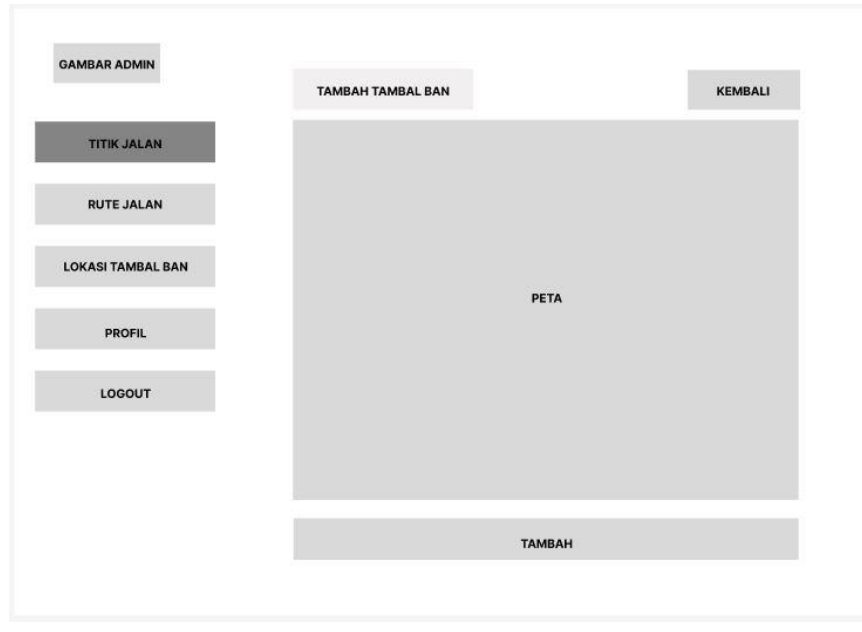

Gambar 7 Rancangan Interface Titik Jalan

Gambar 7 Rancangan interface Titik Jalan, merupakan halaman yang menampilkan lokasi – lokasi titik per tikungan yang kemudian ditandai dengan titik pada jalan yang nantinya akan menjadi rute jalan bagi pencari tambal ban atau user, halaman ini menampilkan lokasi peta mapbox, dan kemudian ditambahkan jadilah titik lokasi.

# **Pengujian**

Pengujian Aplikasi yang dibuat menggunakan Acceptable Methode. Pengujian dengan Methode Acceptable adalah pengujian yang dilakukan oleh pemakai yang terkendali pada lingkungan pengembangan, pada pengujian menggunakan Acceptable Methode akan dicek apakah masih terdapat kesalahan didalam aplikasi. Selanjutnya pengembangan akan mempebaiki error dan kesalahan-kesalahan yang terdapat pada aplikasi hingga aplikasi berjalan dengan sempurna dan sesuai dengan kebutuhan pemakai. Tujuan dari pengujian ini adalah membuktikan bahwa hasil output sesuai seperti yang diharapkan. Output tersebut berupa titik jalan, rute jalan , lokasi tambal ban , nama bengkel, dan jarak.

Pengujian dilakukan pada Tambal Ban yang ada di Tuban Jawa Timur pada beberapa device yang berbeda. Pengujian dilakukan dengan ilustrasi node atau titik – titik serta bobot yang digunakan pada algoritma dijkstra dalam pengambilan rute terdekat dari suatu titik lokasi pengendara di tuban ke arah lokasi Tambal Ban.

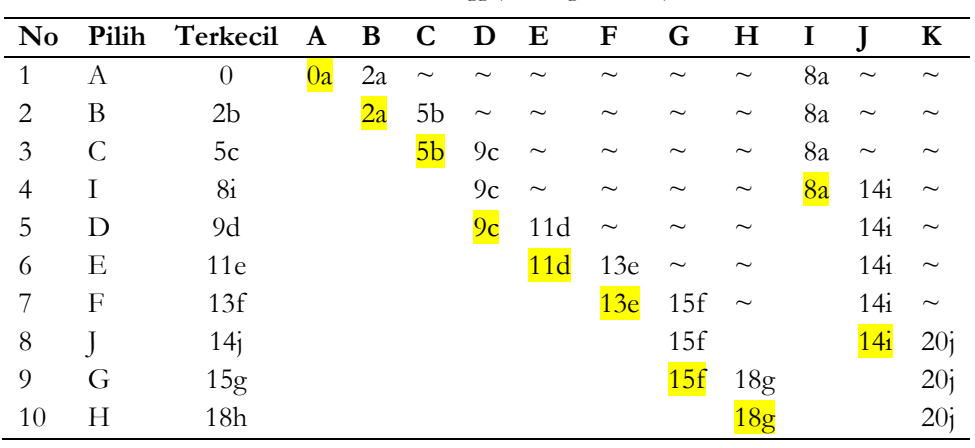

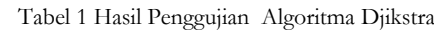

Tabel 2 Pengujian Tampilan dari Website dan Smartphone

|    | Website      |                         |                  |                             |
|----|--------------|-------------------------|------------------|-----------------------------|
| No | dan          | Spesifikasi             | Daftar Pengujian | Hasil yang<br>diharapkan    |
|    | Smartphone   |                         |                  |                             |
|    | Google       | Desktop – BEGNLF1       |                  | dan<br>tampilan<br>Rute     |
|    | Chrome       | Shortcut,<br>(this PC), |                  | berfungsi dengan baik.      |
|    |              | 2.20 KB, SYSTEM.        | Pengujian        |                             |
| 2. | Realme 5 Pro | Android<br>11,<br>RAM   | kompatibilitas   | Tombol<br><b>GPS</b><br>dan |
|    |              | 8,00 GB, ROM 128        | versi operating  | berfungsi baik.             |
|    |              | GB.<br>Processor        | system Website   |                             |
|    |              | Qualcomm SDM712         | dan Android      |                             |
|    |              | Delapan-inti.           |                  |                             |

# **Hasil dan Pembahasan**

#### Alat Penelitian

Alat–Alat dan software yang akan digunakan untuk penelitian ini sebagai berikut :

#### **Perangkat Keras (Hardware)**

Perangkat keras yang digunakan untuk penelitian ini yaitu : Laptop Lenovo : DESKTOP-BEGNF1

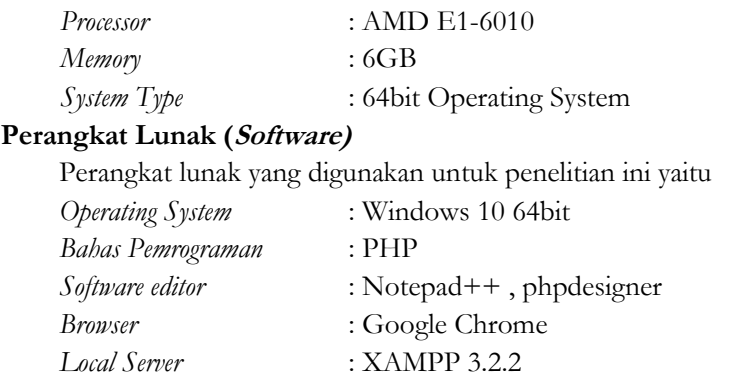

### **Implementasi Program**

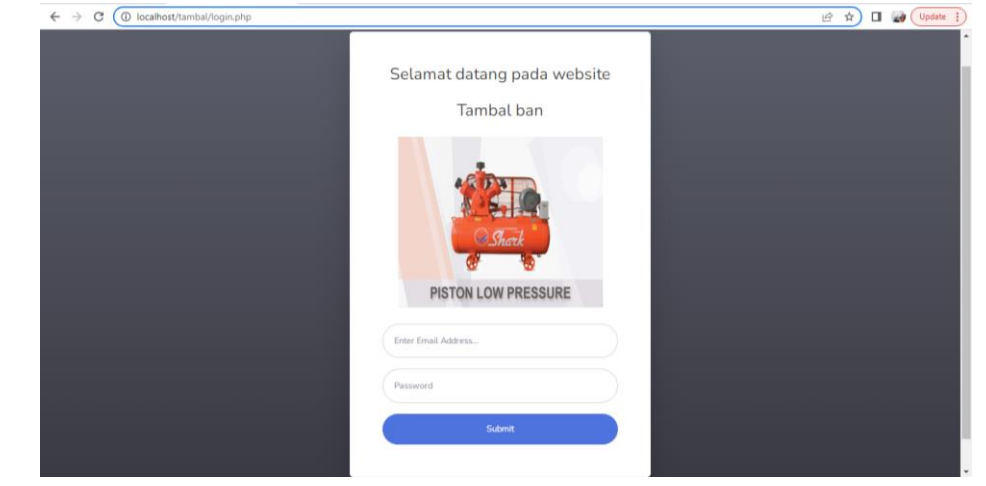

Gambar 8 Tampilan Login

Gambar 8 Tampilan Login merupakan halaman yang pertama kali dimunculkan ketika program diakses. Halaman ini melakukan proses login dengan menggunakan usermane dan password.

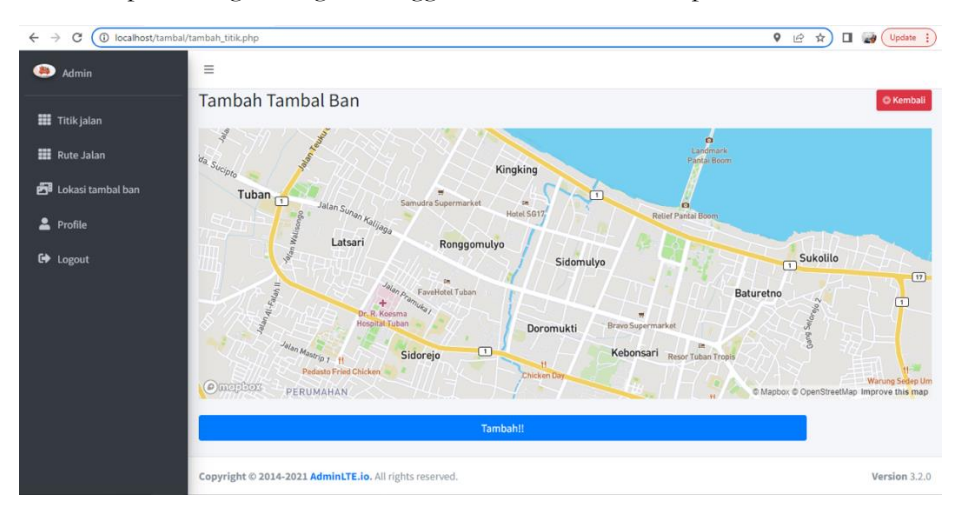

Gambar 9 Tampilan Titik Jalan

Gambar 9 Tampilan Titik Jalan merupakan halaman ketiga setelah halaman dashboard yang menampilkan peta mapbox di daerah tuban kota yang nantinya akan menambahkan titik lokasi yang berwarna merah.

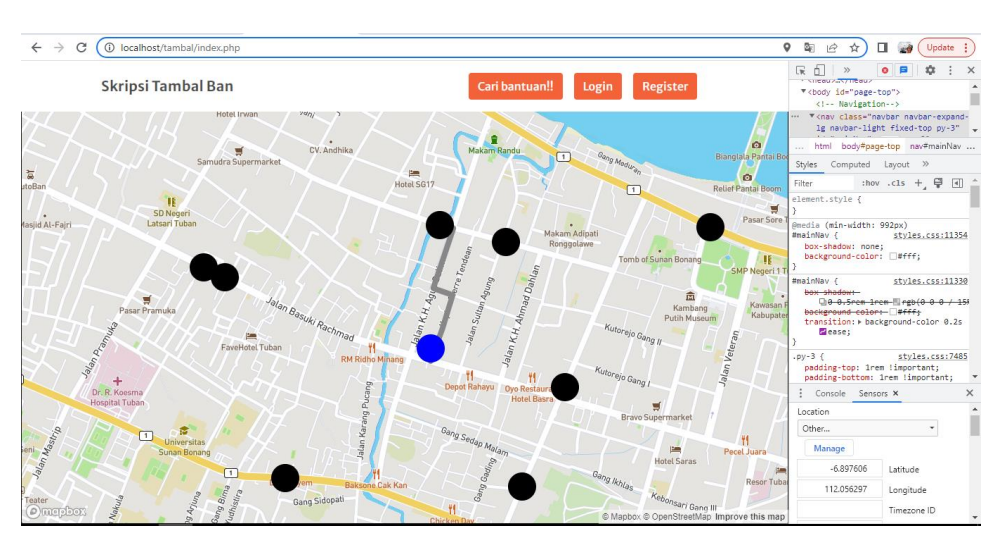

Gambar 10 Tampilan User Menemukan Rute Tambal Ban Terdekat

Gambar 10 Tampilan User menentukan Rute Tambal Ban Terdekat, menunjukkan tampilan titik warna biru user yang sudah menemukan rute untuk menuju lokasi tambal ban terdekat dengan titik yang berwarna hitam.

Tabel 3 Hasil Pengujian Aplikasi dengan Black-box testing

| $\mathbf{N}\mathbf{o}$ | Pengujian                                                                            | Valid/Invalid |
|------------------------|--------------------------------------------------------------------------------------|---------------|
| 1.                     | Tampilan peta dengan mapbox dapat muncul pada aplikasi.                              | Valid         |
| 2.                     | Informasi bengkel berupa nama, alamat, status dapat muncul pada aplikasi.            | Valid         |
| 3.                     | Aplikasi bisa mendapatkan titik lokasi user berdasarkan GPS dan menampilkan di       | Valid         |
|                        | aplikasi.                                                                            |               |
| 4                      | Aplikasi bisa mendapat titik lokasi bengkel berdasarkan nilai latitute dan longitute | Valid         |
|                        | dari database server dan menempilkan ke peta.                                        |               |
| 5                      | Aplikasi dapat menampilkan jalur antara dua titik yaitu titik awal dari lokasi user  | Valid         |
|                        | dan titik akhir dari lokasi bengkel pada peta.                                       |               |
| 6                      | Aplikasi dapat menampilkan jarak lokasi bengkel terdekat dengan user ke              | Valid         |
|                        | tampilan listview.                                                                   |               |

# **Kesimpulan**

Berdasarkan hasil pengujian yang telah dilakukan penulis pada Aplikasi pencarian rute tambal ban terdekat dengan metode dijkstra berbasis mapbox maka dapat diambil kesimpulan yaitu, salah satu untuk meningkatkan informasi pengendara tentang pencarian rute lokasi tambal ban dengan cara menyajikan sesuatu yang baru, dengan menggunakan aplikasi ini pihak-pihak yang berkepentingan dapat melihat dan mendapatkan informasi langsung tanpa harus bertanya kepada orang lain, sehingga pengguna dapat secara langsung mencari lokasi tambal ban terdekat sesuai jarak lokasi pengguna. Penelitian ini berhasil mengembangkan suatu aplikasi pencarian lokasi tambal ban yang mampu menampilkan rute bengkel dengan pengguna dalam bentuk marker maupun list view dan menampilkan informasi yang berkaitan dengan bengkel misalnya alamat, nama bengkel, buka atau tutup bengkel.

# **Daftar Rujukan**

[1] Anisiyah, W., Agus, F., & Hamdani, H. (2016). Penentuan Rute Terpendek Menuju Pusat Kesehatan Menggunakan Metode Dijkstra Berbasis Webgis (Studi Kasus Kota Balikpapan). *Informatika Mulawarman: Jurnal Ilmiah Ilmu Komputer*, *6*(3), 126-131.

- [2] Ardana, D., & Saputra, R. (2016, October). Penerapan Algoritma Dijkstra pada Aplikasi Pencarian Rute Bus Trans Semarang. In *Seminar Nasional Ilmu Komputer (SNIK 2016)* (Vol. 1, pp. 299-306).
- [3] Arifin, I. K., Aliyadi, A., & Litanianda, Y. (2017). Perancangan Aplikasi Lokasi Tambal Ban Di Ponorogo Berbasis Android. *Komputer*, *1*(1), 37-50.
- [4] Edsger D. 2017. Algoritma Dijkstra, Diakses Tanggal 16 Agustus (2022).
- [5] Ferdiansah. 2019. Algoritma Lintasan Terpendek, Diakses Tanggal 18 Agustus (2022).
- [6] Gunadi, K., Yulia, Y., & Tanuhardja, J. (2002). Perencanaan Rute Perjalanan Di Jawa Timur Dengan Dukungan Gis Menggunakan Metode Dijkstra S. *Jurnal Informatika*, *3*(2), 59-63.
- [7] Hardiyanto, A. F., & Airlangga, P. (2021). Rancang Bangun Sistem Informasi Geografis Menggunakan Framework 7 Dan Mapbox. *Exact Papers in Compilation (EPiC)*, *3*(4), 459-464.
- [8] Harahap, M. K., & Khairina, N. (2017). Pencarian Jalur Terpendek dengan Algoritma Dijkstra. *Sinkron: jurnal dan penelitian teknik informatika*, *2*(2), 18-23.
- [9] Irawan, S., & Putra, G. H. (2016). Aplikasi Pencarian Tambal Ban Motor Terdekat Berbasis Android (Studi Kasus Tambal Ban Di Kota Batam).
- [10] Isnaeni, A. Y., & Azizah Fatmawati, S. T. (2019). *Aplikasi Tambal Ban Kota Surakarta Berbasis Mobile Android* (Doctoral dissertation, Universitas Muhammadiyah Surakarta).
- [11] Kusuma, E., & Jefri, H. A. (2019). Aplikasi Perhitungan Dan Visualisasi Jarak Terpendek Berdasarkan Data Coordinate Dengan Algoritma Dijkstra Dalam Kasus Pengantaran Barang Di Kawasan Jabodetabek. *Jurnal SISFOKOM*, *8*(1).
- [12] Lenawati et al. 2019. Xampp , Pengertian, Fungsi, dan Penggunaanya, Diakses Tanggal 20 Agustus (2022).
- [13] Marni, P., Asnal, H., Erlinda, S., & Agustin, A. (2021). E-Travel Riau Berbasis Mobile Menggunakan Metode Dijkstra. *Jurnal Media Informatika Budidarma*, *5*(4), 1336-1344.
- [14] Mulachela. 2021. Database Pengertian dan Jenisnya, Diakses Tanggal 21 Agustus (2022).
- [15] Saputro, S. S. (2013). Perancangan Aplikasi GIS Pencarian Rute Terpendek Peta Wisata di Kota Manado Berbasis Mobile WEB dengan Algoritma Dijkstra. *Universitas Dian Nuswantoro*.
- [16] Salma. 2020. Php, Fungsi dan Sintaks dasarnya, Diakses Tanggal 22 Agustus (2022).
- [17] Setiawan. 2019. Prinsip Peta Web, Penggunaan Mapbox, Diakses Tanggal 23 Agustus (2022).